# High-Density Analog (FXS/DID/FXO)- und Digital (BRI) Extension Module for Voice/Fax (EVM-HD)  $\overline{\phantom{a}}$

## Inhalt

Einführung Voraussetzungen Anforderungen Verwendete Komponenten Konventionen Hintergrundinformationen **Hauptmerkmale** FXS- und FXO-Schnittstellen Netzwerkuhr-Zeit Konfigurieren Überprüfen Netzwerkdiagramm **Konfigurationen Fehlerbehebung** Anrufe vom Sprach-Port für die Signalisierung am Grundstart anschließen

# Einführung

Das High-Density Analog (FXS/DID/FXO)- und das Digital (BRI) Extension Module for Voice/Fax (EVM-HD) bieten eine integrierte analoge/digitale Sprachschnittstelle mit höherer Dichte. Das Baseboard-Netzwerkmodul EVM-HD-8FXS/DID verfügt über acht Foreign Exchange Station (FXS)- oder Direct Inward Dialing (DID)-Ports. Dieses Netzwerkmodul greift auf DSPs (Digital Signal Processor) auf dem Motherboard zu, anstatt integrierte DSPs zu verwenden. Sie können die Portdichte erhöhen, indem Sie bis zu zwei optionale Erweiterungsmodule in beliebiger Kombination einstecken:

- EM-HDA-8FXS FXS-Erweiterungsmodul für Sprache/Fax mit 8 Ports
- EM-HDA-3FXS/4FXO Erweiterungsmodul für Sprache/Fax mit 3 Ports und FXO-4 Ports
- EM-HDA-6FXO: 6-Port-FXO-Erweiterungsmodul für Sprache/Fax
- EM-4BRI-NT/TE ISDN BRI-Erweiterungsmodul mit 4 Ports

PVDM2 DSP Module werden in Kombination mit dem EVM-HD-8FXS/DID Baseboard und den zugehörigen Erweiterungsmodulen eingesetzt. PVDM2-Module sind separat erhältlich und in den DSP-Modulsteckplätzen im Router-Chassis installiert.

### Voraussetzungen

#### Anforderungen

Stellen Sie vor dem Versuch dieser Konfiguration sicher, dass Sie die folgenden Anforderungen erfüllen:

- Setzen Sie die Netzwerkmodule in die richtigen Steckplätze des Routers bei der Installation ein.
- Installieren Sie DSPs auf dem Baseboard, und konfigurieren Sie die DSPs mit einem sprachfähigen Image der Cisco IOS-Version 12.3(8)T4, 12.3(11)T oder einer späteren Version.
- Die Cisco IOS-Mindestversion für diese Funktion ist Version 12.3(8)T4. Optimale Ergebnisse erzielen Sie mit Cisco IOS Release 12.3(11)T2.

#### Verwendete Komponenten

Die Informationen in diesem Dokument basieren auf folgenden Aspekten:

- Patch Panel für BRI-Schnittstellenport Für den BRI-Schnittstellenport müssen Sie ein entsprechendes Patchfeld installieren. Patch-Panels sind in der Regel von mehreren Kabelund Netzwerkadapteranbietern erhältlich: Wenn Sie das digitale Sprachmodul EM-4BRI-NT/TE verwenden, können Sie nach eigenem Ermessen die Verwendung des JPM2194A-Patch-Panels der Black Box Corporation in Erwägung ziehen.Das Baseboard EVM-HD-8FXS/DID verfügt über einen RJ-21-Anschluss. Das Black Box JPM2194A-Patchpanel ist mit RJ-11- und RJ-45-Kombinationen ausgestattet, die auf Cisco High-Density-Erweiterungsmodulen möglich sind. Es bietet Flexibilität für (analoge oder digitale) Erweiterungsmodul-Upgrades. Hinweis: Die Erwähnung von Produkten oder Services, die nicht von Cisco stammen, dient lediglich zu Informationszwecken und stellt weder eine Empfehlung noch eine Empfehlung dar.
- Impedance Coefficient Settings Für EVM-HD-8FXS/DID verwenden benachbarte Ports 0/1, 2/3, 4/5 und 6/7 die gleichen Impedanzkoeffizienten-Einstellungen in jedem Paar. Diese Kopplung ist besonders wichtig, wenn Sie einige Ports für den DID-Modus konfigurieren, andere für den FXS-Modus. DID-Installationen können aufgrund von Loop-Eigenschaften außerhalb der Geschäftsräume unterschiedliche Impedanzauswahlen erfordern. Wenn Sie die Impedanzeinstellung ändern, werden Sie durch eine Meldung über die Änderung benachrichtigt.Diese Impedanzeinstellungen gelten nur für das Baseboard (EVM-HD-8FXS/DID) und nicht für EM-HDA-8FXS. Wenn Sie die Impedanz auf dem EM-HDA-8FXS einstellen, ändert sich nur die Impedanz für den zu konfigurierenden Port.
- Cisco CallManager-Unterstützung Bevor Sie die Funktion für das High-Density Analog (FXS/DID/FXO)- und das Digital (BRI) Extension Module for Voice/Fax (EVM-HD) ausführen können, müssen Sie ein sprachfähiges Image von Cisco IOS Release 12.3(8)T4, Version 12.3(11)T oder einer späteren Version installieren. Wenn die Funktion für das High-Density Analog (FXS/DID/FXO)- und das Digital (BRI) Extension Module for Voice/Fax (EVM-HD) in einem Cisco CallManager-Netzwerk verwendet wird, müssen Version 4.1.2, Version 4.0.2a SR1 oder Version 3.3.5 von Cisco CallManager installiert werden.Wenn diese Funktion in einem Cisco CallManager Express-Netzwerk verwendet wird, muss Version 3.1 von Cisco CallManager Express installiert werden.
- Das EM-HDA-8FXS-Ringsignal hat maximal 46 Vrms für 1 REN die FXS-Ports auf dem EM-●HDA-8FXS verfügen über ein Ringsignal von etwa 46 Vrms mit einer 1-REN-Last. Wenn Sie die Spannung erhöhen, indem Sie die PCM-Codec-Filter neu programmieren, tritt ein falscher

Ringtrip auf. Der SLIC-Ring-Trip-Erkennungspunkt wird durch die Strommenge bestimmt, die in die Schleife fließt, sodass eine Spannungserhöhung den Strom für eine bestimmte Last erhöht. Dieser Anstieg der Stromstärke verursacht einen unerwünschten falschen Ringversuch bei einer REN von 1 oder 2.

• Portnummerierung auf dem EM-HDA-3FXS/4FXO-Erweiterungsmodul - Wenn Ihre Installation EM-HDA-3FXS/4FXO-Erweiterungsmodule umfasst, beachten Sie, dass die Portnummerierung auf diesen Modulen nicht aufeinander folgt. Eine Portnummer wird in der Nummerierung zwischen den FXO- und FXS-Schnittstellen "übersprungen". Dies ist wichtig, wenn Sie die Portnummern definieren. Die folgende Liste enthält ein Beispiel für ein Port-Nummerierungsschema für FXS- und FXO-Ports auf EM-HDA-3FXS/4FXO-Modulen, die in den Steckplätzen EM0 und EM1 installiert sind. EM0 - FXS-Ports 2/0/8, 2/0/9, 2/0/10EM0 - FXO-Ports 2/0/12, 2/0/13, 2/0/14, 2/0/15EM1 - FXS-Ports 2/0/16, 2/0/17, 2/0/18EM1 - FXO-Ports 2/0/20, 2/0/21, 2/0/22, 2/0/23

### Konventionen

Weitere Informationen zu Dokumentkonventionen finden Sie unter [Cisco Technical Tips](//www.cisco.com/en/US/tech/tk801/tk36/technologies_tech_note09186a0080121ac5.shtml) [Conventions.](//www.cisco.com/en/US/tech/tk801/tk36/technologies_tech_note09186a0080121ac5.shtml)

### Hintergrundinformationen

Dieser Abschnitt enthält Hintergrundinformationen zu analogen und digitalen Erweiterungsmodulen mit hoher Dichte für Sprache/Fax.

#### Hauptmerkmale

Das Analog- und Digital Extension-Modul für Sprache/Fax mit hoher Dichte unterstützt Folgendes:

- Analog FXS, Analog Foreign Exchange Office (FXO), DID und Digital BRI S/T NT/TE
- Allgemeine DSPware-Unterstützung: Tonunterdrückung, Tonerkennung, Sprachcodec
- Die folgenden **neuen** Erweiterungsmodule: EM-HDA-3FXS/4FXO Erweiterungsmodul für Sprache/Fax mit 3 Ports und FXO-4 PortsEM-HDA-6FXO: 6-Port-FXO-Erweiterungsmodul für Sprache/FaxEM-4BRI-NT/TE - ISDN BRI-Erweiterungsmodul mit 4 Ports
- Das vorhandene EM-HDA-8FXS-Erweiterungsmodul
- G.168 ECAN-Unterstützung für Echokompensation
- Signalisierungstypen: FXO und FXS: Start und Loop-StartDID: Wink-Start, sofortiger Start und Verzögerungsstart
- VoX-Protokollunterstützung (Voice over Packet):
- VoIP für H.323, Media Gateway Control Protocol (MGCP), Session Initiation Protocol (SIP), unterstützt durch Cisco IOS Software
- VoFR oder VoATM, wie von der Cisco IOS-Software unterstützt
- Channel-Bank-Emulation und Cross-Connect
- Hairpinning:
- Digitale Übertragung digital (gleiche Karte)
- Analog zu digital (gleiche Karte)
- BRI-Ports mit Unterstützung für Inline-Stromversorgung
- BRI S/T NT/TE-Unterstützung, Taktverteilung, Synchronisierung
- REN-Unterstützung: fünf REN pro Port

#### FXS- und FXO-Schnittstellen

Über eine FXS-Schnittstelle wird der Router oder der Zugriffsserver mit Endbenutzergeräten wie Telefonen, Faxgeräten oder Modems verbunden. Die FXS-Schnittstelle versorgt die Station mit Klingelton, Spannung und Wählton. Eine FXO-Schnittstelle wird für Trunk- oder Leitungsverbindungen zu einem PSTN CO oder einem PBX-System verwendet. Diese Schnittstelle ist für Anwendungen außerhalb des Firmengeländes von Nutzen.

Die FXO- und FXS-Schnittstellen geben den Status bei aufgelegtem Hörer oder bei abgehobenem Hörer sowie die Beschlagnahme von Telefonleitungen durch eine von zwei Zugriffssignalisierungsverfahren an: Loop-Start oder Bodenstart. Die Art der Zugriffssignalisierung wird durch den vom CO bereitgestellten Servicetyp bestimmt. Standardtelefonleitungen verwenden einen Loop-Start, aber Business-Telefone können stattdessen Start-Leitungen verwenden.

Loop-Start ist die häufigere Methode der Zugriffssignalisierung. Wenn ein Hörer abgenommen wird (das Telefon wird abgehoben), schließt diese Aktion den Stromkreis, der Strom von der Telefongesellschaft CO bezieht, und gibt eine Statusänderung an, die das CO signalisiert, einen Wählton bereitzustellen. Ein eingehender Anruf wird vom CO an den Hörer durch ein Standard-Ein/Aus-Mustersignal signalisiert, wodurch das Telefon klingelt.

Informationen zu den Hardwareverbindungen finden Sie in den Hardware-Dokumenten, die im Abschnitt "Zugehörige Dokumente" aufgeführt sind.

#### Netzwerkuhr-Zeit

Sprachsysteme, die eine digitalisierte Pulse-Code Modulation (PCM)-Sprache durchlaufen, haben sich immer darauf verlassen, dass das Taktsignal in den empfangenen Bitstrom eingebettet wird. Mit dieser Technik können angeschlossene Geräte das Taktsignal vom Bitstream wiederherstellen und anschließend dieses wiedergewonnene Taktsignal verwenden, um sicherzustellen, dass Daten auf verschiedenen Kanälen dieselbe Zeitbeziehung mit anderen Kanälen aufrechterhalten.

Wenn zwischen Geräten keine gemeinsame Uhrenquelle verwendet wird, können die binären Werte in den Bit-Streams falsch interpretiert werden, da das Gerät das Signal im falschen Moment erfasst. Wenn beispielsweise die lokale Zeitmessung eines empfangenden Geräts einen etwas kürzeren Zeitraum als das Timing des sendenden Geräts verwendet, kann eine Zeichenfolge von acht kontinuierlichen Binärdateien 1 als neun fortlaufende 1s interpretiert werden. Wenn diese Daten dann an weitere Downstream-Geräte gesendet werden, die unterschiedliche Zeitangaben verwenden, kann der Fehler noch weiter verstärkt werden. Wenn Sie sicherstellen, dass jedes Gerät im Netzwerk dasselbe Taktsignal verwendet, kann die Integrität des Datenverkehrs als vertrauenswürdig angesehen werden.

Wenn die Zeitmessung zwischen den Geräten nicht beibehalten wird, kann es zu einem Ausfall der Uhr kommen. Der Uhrzettel ist die Wiederholung oder Löschung eines Bitblocks in einem synchronen Bit-Stream aufgrund einer Diskrepanz bei der Lese- und Schreibrate in einem Puffer.

Lauftrutschen werden dadurch verursacht, dass ein Gerätepufferspeicher (oder andere Mechanismen) nicht in der Lage ist, Unterschiede zwischen den Phasen oder Frequenzen der einund ausgehenden Signale aufzunehmen, wenn das Timing des ausgehenden Signals nicht von

dem des eingehenden Signals abgeleitet wird.

Eine BRI-Schnittstelle sendet Datenverkehr in wiederholten Bitmustern, so genannten Frames. Jeder Frame ist eine feste Bit-Anzahl. Das bedeutet, dass das Empfangsgerät genau weiß, wann es das Ende eines Frames erwartet, indem es einfach die Bits mitzählt, sobald sie ankommen. Wenn das Timing zwischen dem sendenden und dem empfangenden Gerät nicht identisch ist, kann das empfangende Gerät den Bitstream im falschen Moment abtasten, was zu einem falschen Wert führt.

Auch wenn Sie die Cisco IOS-Software so konfigurieren können, dass die Taktgebung auf diesen Geräten gesteuert wird, ist der Standard-Uhrenmodus faktisch betriebsbereit, d. h. das empfangene Taktsignal einer Schnittstelle ist nicht mit der Backplane des Routers verbunden und wird für die interne Synchronisierung zwischen dem Rest des Routers und seinen Schnittstellen verwendet. Der Router verwendet seine interne Taktquelle, um Datenverkehr über die Backplane und andere Schnittstellen zu leiten.

Bei Datenanwendungen stellt dieses interne Taktgeber im Allgemeinen kein Problem dar, da ein Paket im internen Speicher gepuffert und anschließend in den Übertragungspuffer der Zielschnittstelle kopiert wird. Durch das Lesen und Schreiben von Paketen in den Speicher entfällt die Notwendigkeit einer Synchronisierung der Uhrzeit zwischen den Ports.

Digitale Sprach-Ports haben ein anderes Problem. Sofern nichts anderes konfiguriert ist, verwendet die Cisco IOS-Software die Backplane (oder interne) Taktgebung, um das Lesen und Schreiben von Daten an die DSPs zu steuern. Wenn ein PCM-Stream auf einem digitalen Sprach-Port eingeht, verwendet er die externe Taktgebung für den empfangenen Bit-Stream. Dieser Bitstream verwendet jedoch nicht unbedingt denselben Verweis wie die Router-Backplane, d. h. die DSPs können die vom Controller eingehenden Daten falsch interpretieren.

Diese Uhren-Diskrepanz wird auf dem BRI-Controller des Routers als Taktgeber angesehen. Der Router verwendet seine interne Uhrenquelle, um den Datenverkehr aus der Schnittstelle zu senden, aber der in die Schnittstelle eintreffende Datenverkehr verwendet eine völlig andere Zeitreferenz. Schließlich wird der Unterschied in der Timing-Beziehung zwischen dem Übertragungs- und Empfangssignal so groß, dass der Controller eine Abmeldung im empfangenen Frame registriert.

Um das Problem zu beheben, müssen Sie das standardmäßige Taktierungsverhalten mithilfe der Cisco IOS-Konfigurationsbefehle ändern. Es ist absolut entscheidend, die Taktbefehle korrekt einzurichten.

Obwohl die folgenden Befehle optional sind, empfehlen wir Ihnen, sie als Teil Ihrer Konfiguration einzugeben, um eine ordnungsgemäße Synchronisierung der Netzwerkuhr sicherzustellen:

network-clock-participate [slot slot-number]

network-clock-select priority {bri |Â t1Â |Â e1}Â slot/port

Mit dem Befehl network-clock-share kann der Router die Uhr von der Leitung über den angegebenen Steckplatz verwenden und die integrierte Uhr mit demselben Verweis synchronisieren.

Wenn mehrere VWICS installiert sind, müssen Sie die Befehle für jede installierte Karte wiederholen. Die Systemuhr kann mit dem Befehl show network clocks (Netzwerkuhren anzeigen) bestätigt werden.

## Konfigurieren

In diesem Abschnitt erhalten Sie Informationen zum Konfigurieren der in diesem Dokument beschriebenen Funktionen.

Hinweis: Um weitere Informationen zu den in diesem Dokument verwendeten Befehlen zu erhalten, verwenden Sie das [Command Lookup Tool](//tools.cisco.com/Support/CLILookup/cltSearchAction.do) [\(nur registrierte Kunden\)](//www.cisco.com/public/support/tac/tools.shtml).

#### Netzwerkdiagramm

In diesem Dokument wird die in diesem Diagramm dargestellte Netzwerkeinrichtung verwendet.

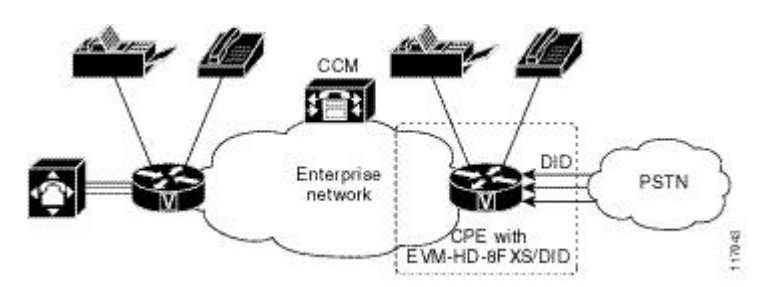

#### Konfigurationen

In diesem Dokument werden die folgenden Konfigurationen verwendet:

- EVM-HD-8FXS/DID wird als analoges DID-Sprach-Gateway verwendet, das mit dem PSTN verbunden ist
- Anzeige der Sprachport-Ausgabe
- Basis-Sprachmodul (8FXS/DID) und ein 4BRI-Erweiterungsmodul
- Basis-Sprachmodul (8FXS/DID) und zwei 4BRI-Erweiterungsmodule

Schritt EVM-HD-8FXS/DID wird als analoges DID-Sprach-Gateway verwendet, das mit dem PSTN 1 verbunden ist

```
!
!
voice-port 2/0/0
  signal did immediate
!
voice-port 2/0/1
!
  signal did wink-start
! Sets max time to wait for wink signaling after outgoing seizure is sent. ! Default is 550 ms.
timing wait-wink 550 ! ! Sets the maximum time to wait before sending wink signal after an !
incoming seizure is detected. Default is 200 ms. timing wink-wait 200 ! ! Sets duration of wink-
start signal. Default is 200 ms. timing wink-duration 200 ! voice-port 2/0/2 ! signal did delay
! ! Sets duration of the delay signal. Default is 200 ms. timing delay-duration 200 ! ! Sets de
interval after incoming seizure is detected. ! Default is 300 ms. timing delay-start 300 !
```
#### Schritt Anzeige der Sprachport-Ausgabe

2

Router# show voice port 2/0/1 Foreign Exchange Station with Direct Inward Dialing (FXS-DID) 2/0/0 Slot is 2, Sub-unit is 0, Port is 0 Type of VoicePort is DID-IN Operation State is DORMANT Administrative State is UP No Interface Down Failure Description is not set Noise Regeneration enabled Non Linear Processing is enabled Music On Hold Threshold is Set to -38 dBm In Gain is S 0 dB Out Attenuation is Set to 0 dB Echo Cancellation is enabled Echo Cancel Coverage is set to Playout-delay Mode is set to default Playout-delay Nominal is set to 60 ms Playout-delay Maximu

set to 200 ms Connection Mode is normal Connection Number is not set Initial Time Out is set to Interdigit Time Out is set to 10 s Ringing Time Out is set to 180 s Companding Type is u-law Re Tone is set for US Analog Info Follows: Currently processing none Maintenance Mode Set to None in mtc mode) Number of signaling protocol errors are 0 Impedance is set to 600r Ohm Wait Releas Time Out is 30 s Station name None, Station number None Voice card specific Info Follows: Signal Type is wink-start Dial Type is dtmf In Seizure is inactive Out Seizure is inactive Digit Durat Timing is set to 100 ms InterDigit Duration Timing is set to 100 ms Pulse Rate Timing is set to 10 pulses/second InterDigit Pulse Duration Timing is set to 750 ms Clear Wait Duration Timing is s 400 ms Wink Wait Duration Timing is set to 200 ms Wait Wink Duration Timing is set to 550 ms Wink Duration Timing is set to 200 ms Delay Start Timing is set to 300 ms Delay Duration Timing is s 2000 ms Dial Pulse Min. Delay is set to 140 ms Percent Break of Pulse is 60 percent Auto Cut-th is disabled Dialout Delay for immediate start is 300 ms

#### Schritt Basis-Sprachmodul (8FXS/DID) und ein 4BRI-Erweiterungsmodul

3

Router1# show running-config isdn switch-type basic-dms100 ! voice-card 0 no dspfarm ! interface GigabitEthernet0/0 ip address 10.0.0.0 255.255.0.0 duplex auto speed auto ! interface GigabitEthernet0/1 no ip address shutdown duplex auto speed auto ! interface BRI2/0 no ip addre isdn switch-type basic-dms100 isdn incoming-voice voice ! interface BRI2/1 no ip address ! inte BRI2/2 no ip address ! interface BRI2/3 no ip address ! voice-port 2/0/0 signal did wink-start voice-port 2/0/1 signal did wink-start ! voice-port 2/0/2 caller-id enable ! voice-port 2/0/3 caller-id enable ! voice-port 2/0/4 caller-id enable ! voice-port 2/0/5 caller-id enable ! voiceport 2/0/6 caller-id enable ! voice-port 2/0/7 caller-id enable ! voice-port 2/0/8 ! voice-port  $2/0/9$  ! voice-port  $2/0/10$  ! voice-port  $2/0/11$  ! voice-port  $2/0/17$  caller-id enable signal groundStart ! voice-port 2/0/18 caller-id enable ! voice-port 2/0/19 caller-id enable ! dial-peer voice 1 pots destination-pattern 202 port  $2/0/2$  ! dial-peer voice 2 pots destination-pattern 20 port 2/0/3 ! dial-peer voice 3 pots destination-pattern 204 port 2/0/4 ! dial-peer voice 4 pots destination-pattern 205 port 2/0/5 ! dial-peer voice 5 pots destination-pattern 206 port 2/0/6 ! dial-peer voice 6 pots destination-pattern 207 port 2/0/7 ! end

#### Schritt Basis-Sprachmodul (8FXS/DID) und zwei 4BRI-Erweiterungsmodule

4 Hinweis: Die BRI-Schnittstellen reichen von BRI 2/0 bis BRI 2/7, die Sprach-Ports für diese BRIs liegen jedoch zwischen 2/0/8 und 2/0/11 und zwischen 2/0/16 und 2/0/19

```
network-clock-participate slot 2
network-clock-select 1 BRI2/2
network-clock-select 2 BRI2/3
network-clock-select 3 BRI2/4
network-clock-select 4 BRI2/5
network-clock-select 5 BRI2/6
network-clock-select 6 BRI2/7
!
isdn switch-type basic-net3
voice-card 0
 no dspfarm
!
interface BRI2/0
  no ip address
  isdn switch-type basic-net3
  isdn protocol-emulate network
  isdn layer1-emulate network
  isdn incoming-voice voice
  isdn skipsend-idverify
!
interface BRI2/1
  no ip address
  isdn switch-type basic-net3
  isdn protocol-emulate network
  isdn layer1-emulate network
  isdn incoming-voice voice
  isdn skipsend-idverify
!
```
version 12.3

```
interface BRI2/2
  no ip address
 isdn switch-type basic-net3
 isdn incoming-voice voice
!
interface BRI2/3
 no ip address
 isdn switch-type basic-net3
 isdn incoming-voice voice
!
interface BRI2/4
 no ip address
 isdn switch-type basic-net3
 isdn incoming-voice voice
!
interface BRI2/5
 no ip address
 isdn switch-type basic-net3
 isdn incoming-voice voice
!
interface BRI2/6
 no ip address
 isdn switch-type basic-net3
 isdn incoming-voice voice
!
interface BRI2/7
 no ip address
 isdn switch-type basic-net3
 isdn incoming-voice voice
!
voice-port 2/0/0
 cptone IT
!
voice-port 2/0/1
 cptone IT
!
voice-port 2/0/2
 cptone IT
!
voice-port 2/0/3
 cptone IT
!
voice-port 2/0/4
 cptone IT
!
voice-port 2/0/5
 cptone IT
!
voice-port 2/0/6
 cptone IT
!
voice-port 2/0/7
 cptone IT
!
voice-port 2/0/8
 cptone IT
!
voice-port 2/0/9
 cptone IT
!
voice-port 2/0/10
 cptone IT
!
voice-port 2/0/11
```

```
 cptone IT
!
voice-port 2/0/16
 cptone IT
!
voice-port 2/0/17
 cptone IT
!
voice-port 2/0/18
 cptone IT
!
voice-port 2/0/19
 cptone IT
!
dial-peer voice 200 pots
 destination-pattern 200
 port 2/0/0
!
dial-peer voice 201 pots
 destination-pattern 201
 port 2/0/1
!
dial-peer voice 202 pots
 destination-pattern 202
 port 2/0/2
!
dial-peer voice 203 pots
 destination-pattern 203
 port 2/0/3
!
dial-peer voice 204 pots
 destination-pattern 204
 port 2/0/4
!
dial-peer voice 205 pots
 destination-pattern 205
 port 2/0/5
!
dial-peer voice 206 pots
 destination-pattern 206
 port 2/0/6
!
dial-peer voice 207 pots
 destination-pattern 207
 port 2/0/7
!
end
```
# Überprüfen

Für diese Konfiguration ist derzeit kein Überprüfungsverfahren verfügbar.

## Fehlerbehebung

Dieser Abschnitt enthält Informationen zur Fehlerbehebung in Ihrer Konfiguration.

### Anrufe vom Sprach-Port für die Signalisierung am Grundstart anschließen

In seltenen Fällen können Sie beim Installieren des EM-HDA-3FXS/4FXO oder EM-HDA-6FXO und beim Konfigurieren des Sprach-Ports für die Vorstart-Signalisierung Schwierigkeiten beim Verbinden einiger ausgehender Anrufe haben. Das Problem besteht darin, dass der FXO-Grundstart-Sprach-Port keine Tipp-Grundbestätigung erkennt, was zu einer fehlgeschlagenen Anrufeinrichtung führt.

- Wenn dieses Problem auftritt, aktualisieren Sie Ihr Cisco IOS Software-Image auf die neueste Version (z. B. wenn Sie Version 12.3(11)T installiert haben, aktualisieren Sie auf Version 12.3(11)T2). Dadurch sollte das Problem behoben werden.
- Wenn dieses Problem weiterhin auftritt, müssen Sie in der Konfiguration des FXO-Sprach-Ports den Befehl "erstart auto-tip" aktivieren. Wenn Sie ausgehende Anrufe tätigen, wird sichergestellt, dass die Leitung eine Quad-Boden-Bestätigung vom anderen Ende erkennt und die Verbindung innerhalb des Timeout-Parameters abschließt.

Weitere Informationen zu diesem Problem finden Sie unter [Troubleshoot Analog FXO GroundStart](//www.cisco.com/en/US/tech/tk652/tk653/technologies_tech_note09186a00803736c1.shtml) **[Outbound Call Failures.](//www.cisco.com/en/US/tech/tk652/tk653/technologies_tech_note09186a00803736c1.shtml)**